# **Packet Tracer : configuration des routes récapitulatives manuelles du protocole EIGRP pour IPv4 et IPv6**

**Topologie**

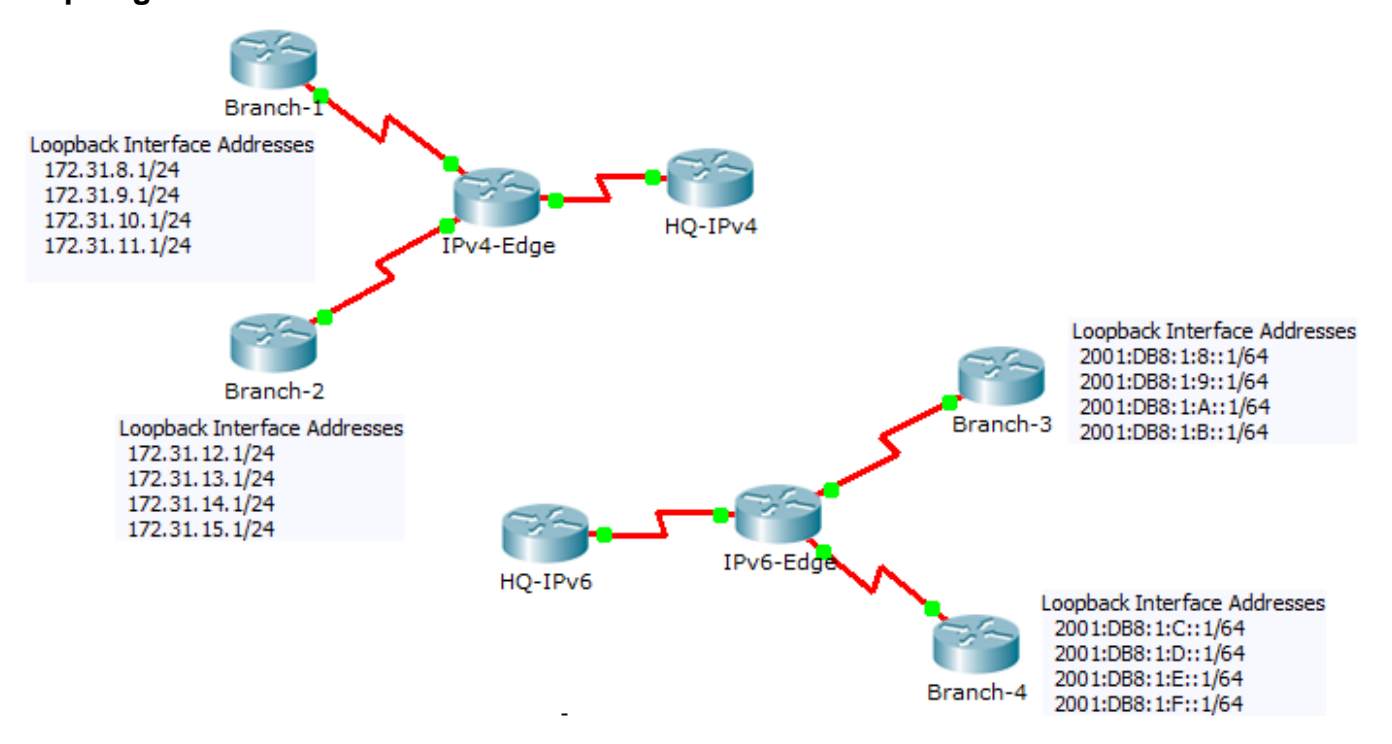

### **Table d'adressage**

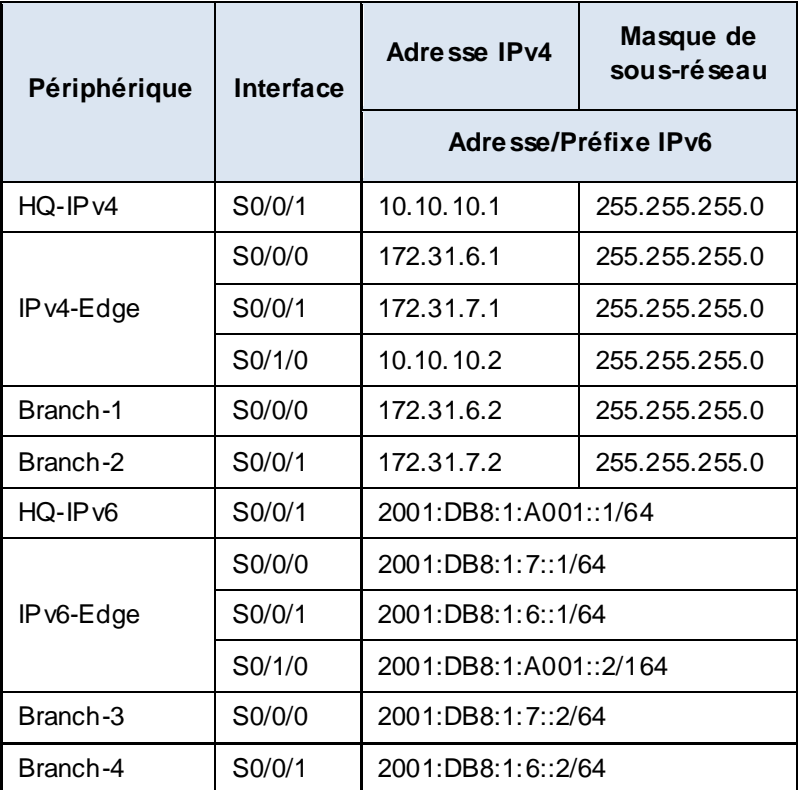

## **Objectifs**

#### **Partie 1 : configuration des routes récapitulatives manuelles du protocole EIGRP pour IPv4**

**Partie 2 : configuration des routes récapitulatives manuelles du protocole EIGRP pour IPv6**

## **Scénario**

Au cours de cet exercice, vous allez calculer et configurer des routes récapitulatives pour des réseaux IPv4 et IPv6. Le protocole EIGRP est déjà configuré ; cependant, vous devez configurer des routes récapitulatives IPv4 et IPv6 sur les interfaces spécifiées. Le protocole EIGRP remplacera les routes actuelles par une route récapitulative plus spécifique, diminuant ainsi la taille des tables de routage.

## **Partie 1 : Configuration des routes récapitulatives manuelles du protocole EIGRP pour IPv4**

### **Étape 1 : Vérifiez la configuration EIGRP sur chaque routeur configuré pour l'adressage IPv4.**

Affichez la table de routage de chaque routeur configuré pour l'adressage IPv4 et vérifiez que toutes les routes IPv4 sont visibles. Envoyez une requête ping aux interfaces de bouclage à partir de **HQ-IPv4** afin de vérifier la connectivité.

#### **Étape 2 : Calculez, configurez et vérifiez une route récapitulative sur Branch-1.**

En examinant la table de routage sur **IPv4-Edge**, vérifiez que **Branch-1** annonce la totalité des quatre réseaux représentés par les interfaces de bouclage.

a. Calculez une adresse récapitulative pour les quatre interfaces de bouclage sur **Branch-1**.

- b. Configurez **Branch-1** pour annoncer une route récapitulative EIGRP vers **IPv4-Edge**.
- c. Vérifiez **qu'IPv4-Edge** ne possède désormais qu'une seule route récapitulative pour la totalité des quatre réseaux de bouclage sur **Branch-1**.

#### **Étape 3 : Calculez, configurez et vérifiez une route récapitulative sur Branch-2.**

En examinant la table de routage sur **IPv4-Edge**, vérifiez que **Branch-2** annonce la totalité des quatre réseaux représentés par les interfaces de bouclage.

- a. Calculez une adresse récapitulative pour les quatre interfaces de bouclage sur **Branch-2**.
- b. Configurez **Branch-2** pour annoncer une route récapitulative EIGRP vers **IPv4-Edge**.
- c. Vérifiez qu'**IPv4-Edge** ne possède désormais qu'une seule route récapitulative pour la totalité des quatre réseaux de bouclage sur **Branch-2**.

#### **Étape 4 : Calculez, configurez et vérifiez une route récapitulative sur IPv4-Edge.**

Bien que **HQ-IPv4** possède deux routes représentant les huit réseaux de bouclage, ces deux routes peuvent être récapitulées en une seule.

- a. Calculez une adresse récapitulative pour les deux routes récapitulatives présentes dans la table de routage d'**IPv4-Edge**.
- b. Configurez **IPv4-Edge** pour annoncer une route récapitulative EIGRP vers **HQ-IPv4**.
- c. Vérifiez que **HQ-IPv4** ne possède désormais qu'une seule route récapitulative représentant les huit réseaux de bouclage sur Branch-1 et Branch-2.

**Remarque :** vous serez peut-être amené à réinitialiser l'interface reliant **HQ-IPv4** à **IPv4-Edge**.

d. Vous devriez pouvoir envoyer des requêtes ping à toutes les interfaces de bouclage IPv4 à partir de **HQ-IPv4**.

## **Partie 2 : Configuration des routes récapitulatives manuelles du protocole EIGRP pour IPv6**

#### **Étape 1 : Vérifiez la configuration EIGRP sur chaque routeur configuré pour l'adressage IPv6.**

Affichez la table de routage de chaque routeur configuré pour l'adressage IPv6 et vérifiez que toutes les routes IPv6 sont visibles. Envoyez une requête ping aux interfaces de bouclage à partir de **HQ-IPv6** afin de vérifier la connectivité.

#### **Étape 2 : Calculez, configurez et vérifiez une route récapitulative sur Branch-3.**

En examinant la table de routage sur **IPv6-Edge**, vérifiez que **Branch-3** annonce la totalité des quatre réseaux représentés par les interfaces de bouclage.

- a. Calculez une adresse récapitulative pour les quatre interfaces de bouclage sur **Branch-3**.
- b. Configurez **Branch-3** pour annoncer une route récapitulative EIGRP vers **IPv6-Edge**.
- c. Vérifiez **qu'IPv6-Edge** ne possède désormais qu'une seule route récapitulative pour la totalité des quatre réseaux de bouclage sur **Branch-3**.

**Remarque :** Packet Tracer ne note pas actuellement les routes récapitulatives EIGRP pour IPv6. Toutefois, le routeur **IPv6-Edge** ne devrait maintenant posséder que cinq routes EIGRP, l'une d'entre elles étant la route récapitulative que vous avez configurée sur **Branch-3**.

#### **Étape 3 : Calculez, configurez et vérifiez une route récapitulative sur Branch-4.**

En examinant la table de routage sur **IPv6-Edge**, vérifiez que **Branch-4** annonce la totalité des quatre réseaux représentés par les interfaces de bouclage.

- a. Calculez une adresse récapitulative pour les quatre interfaces de bouclage sur **Branch-4**.
- b. Configurez **Branch-4** de manière à annoncer une route récapitulative EIGRP vers **IPv6-Edge**.
- c. Vérifiez que **IPv6-Edge** ne possède dorénavant qu'une seule route récapitulative pour l'ensemble des quatre réseaux de bouclage sur **Branch-4**.

**Remarque :** Packet Tracer ne note pas actuellement les routes récapitulatives EIGRP pour IPv6. Toutefois, le routeur **IPv6-Edge** ne devrait maintenant posséder que deux routes EIGRP et une route récapitulative issue de chacun des routeurs de filiale IPv6.

#### **Étape 4 : Calculez, configurez et vérifiez une route récapitulative sur IPv6-Edge.**

Bien que **HQ-IPv6** possède deux routes représentant les huit réseaux de bouclage, ces deux routes peuvent être récapitulées en une seule.

- a. Calculez une adresse récapitulative pour les deux routes récapitulatives présentes dans la table de routage **d'IPv6-Edge**.
- b. Configurez **IPv6-Edge** de manière à annoncer une route récapitulative EIGRP vers **HQ-IPv6**.
- c. Vérifiez que **HQ-IPv6** ne possède désormais qu'une seule route récapitulative représentant les huit réseaux de bouclage sur **Branch-3** et **Branch-4**.

**Remarque :** vous serez peut-être amené à réinitialiser l'interface reliant **HQ-IPv6** à **IPv6-Edge**.

d. Vous devriez pouvoir envoyer des requêtes ping à toutes les interfaces de bouclage IPv6 à partir de **HQ-IPv6**.

#### **Suggestion de barème de notation**

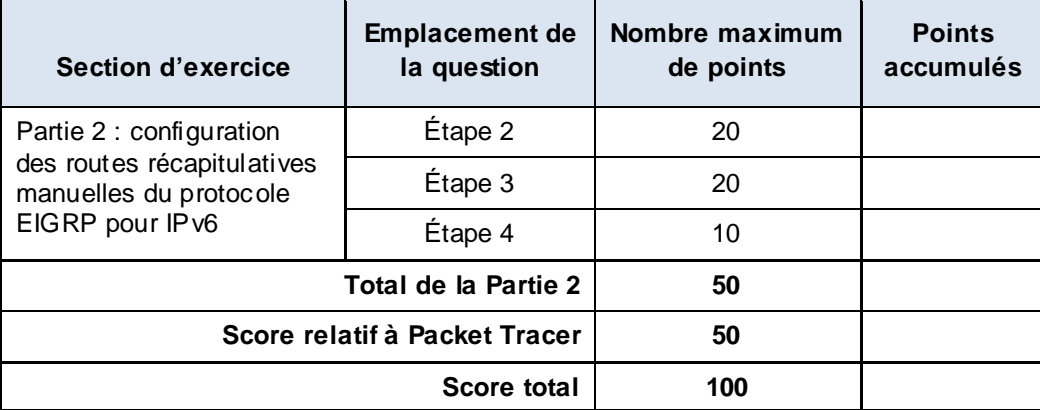